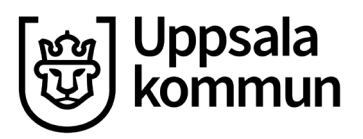

Utbildningsförvaltningen Barn- och elevhälsan

Datum: 2024-05-14

# **Elevhälsans webbportal för elev och vårdnadshavare - användarmanual**

I Elevhälsans webbportal kan du som elev/vårdnadshavare med e-legitimation (BankID eller Freja eID):

- ta emot och besvara inkommande blanketter skickat från ditt barns skolsköterska
- se och hantera planerade möten
- boka nya möten

Webbportalen drivs av Prorenata AB som är det företag som tillhandahåller det dokumentationssystem (Prorenata Journal) som Uppsala kommun använder för att dokumentera arbetetinom elevhälsan (skolsköterska, skolläkare, skolpsykolog och logoped).

## **Notifikation vid ny blankett i webbportalen**

När en ny blankett finns att besvara så kommer du som vårdnadshavare att få ett epostmeddelande med en länk till webbportalen. Alternativt kommer du bli meddelade via den kanal som skolan använder för att kommunicera till er att ett nytt formulär eller blankett finns att besvara i portalen.

## **Inloggning och identifiering**

Inloggning till webbportalen görs via e-legitimation (BankID eller Freja eID). Flödena för inloggning med e-legitimation skiljer sig lite åt beroende på om du loggar in via dator eller mobil enhet som mobiltelefon eller surfplatta.

Klicka på knappen LOGGA IN MED E-LEGITIMATION.

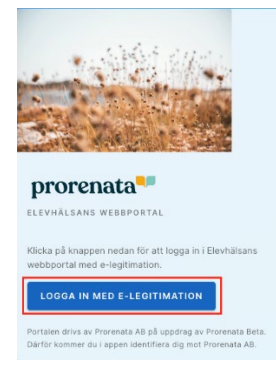

Ett nytt fönster öppnas där du får välja metod för inloggning. Klicka på ett av alternativen

- BankID (BankID på denna enhet, BankID på annan enhet)
- Freja eID+ (Freja eID på denna enhet, Freja eID på annan enhet)

### **Webbportalens översiktssida**

Efter inloggning kommer du till portalens startsida. Här kan du se en översikt över de elever du har åtkomst till som vårdnadshavare. En inloggad elev kan bara se sina egna uppgifter.

När det finns en obesvarad blankett visas en röd markering vid elevens namn.

*Har du syskon placerad på fristående skola i Uppsala kommer även dessa att visas i denna vy. Du kommer dock aldrig att få blanketter från elevhälsan via denna webbportal för dessa syskon. Använder den fristående skolan Prorenata har de en egen inloggning till deras egen webbportal.*

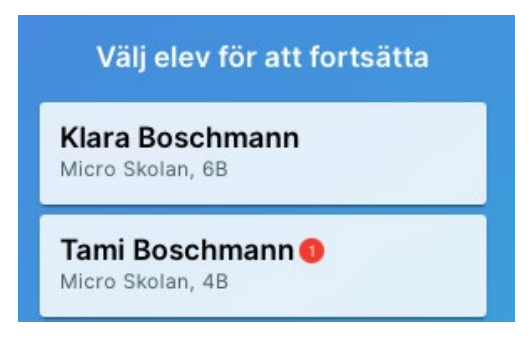

## **Webbportalens elevsida**

På elevsidan kan du:

- Besvara och signera inkommande dokument
- Se och hantera planerade möten (gäller inte alla skolor)
- Boka nya möten skolsköterska, skolpsykolog eller logoped (gäller inte alla skolor)

Du kan navigera bakåt till översiktssidan igen genom att antingen:

- Klicka på tillbakaknapp i din webbläsare
- Klicka på organisationslogotyp i det övre vänstra hörnet
- Klicka på din profil-avatar i övre högra hörnet och i menyn välja **Mina barn**

#### **Utloggning**

För att logga ut ur webbportalen så klickar du på din profil-avatar uppe i högra hörnet och väljer Logga ut.

Som en säkerhetsåtgärd ifall en aktiv utloggning inte görs av dig som användare så kommer ni automatiskt bli utloggade på grund av inaktivitet enligt den standard som er skolas organisation har inom sina säkerhetsinställningar vad gäller automatisk utloggningstid.

Sida 3 (3)